# DS18x20 Temperatursensor

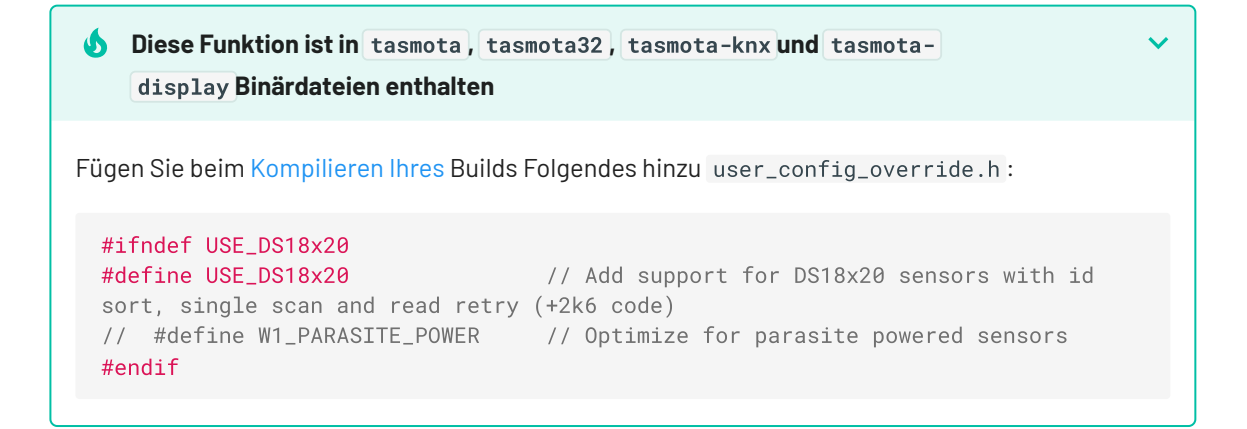

Der DS18x20-Treiber unterstützt die digitalen 1-Wire-Temperatursensoren [DS18B20](https://www.maximintegrated.com/en/products/sensors/DS18B20.html) , [DS18S20](https://www.maximintegrated.com/en/products/sensors/DS18S20.html) , [DS1822](https://www.maximintegrated.com/en/products/sensors/DS1822.html) und [MAX31850](https://www.maximintegrated.com/en/products/sensors/MAX31850.html) .

### Aufbau

### Verdrahtung

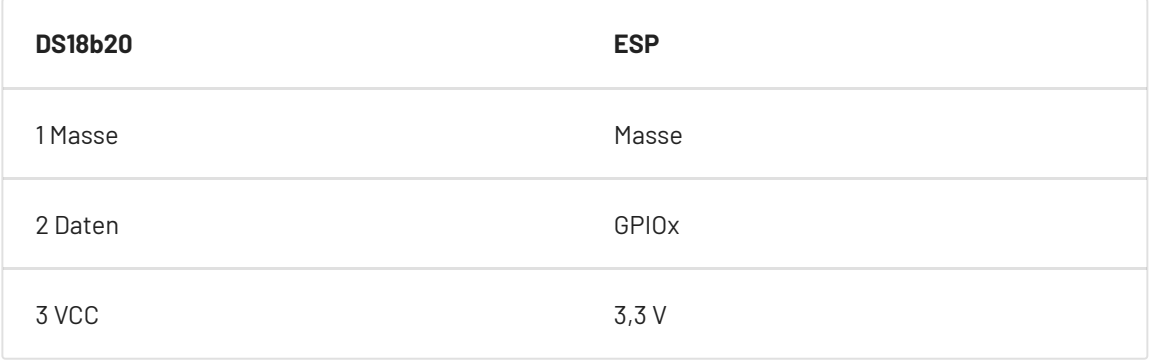

#### **Warnung: DS18x20 funktioniert nicht auf GPIO16**

Sie müssen einen 4,7-K-Pullup-Widerstand von Daten an 3,3 V anschließen.

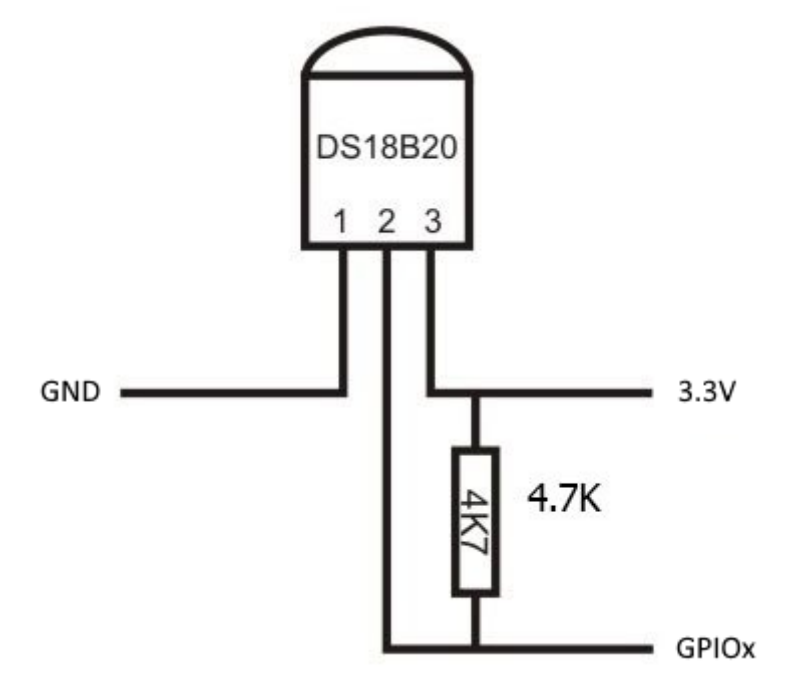

#### Tasmota-Einstellungen

Weisen Sie auf der Seite *Konfiguration -> Modul konfigurieren Folgendes* zu:

GPIOx zu DS18x20

Nach einem Neustart zeigt der Treiber Temperatur an.

#### **Shelly 1 Temperatur Addon**

Shelly Dual Pin Mode wird durch eine zusätzliche Pinbelegung unterstützt:

GPIOy zu DS18x20-o

#### Befehle

[SetOption74](https://tasmota.github.io/docs/Commands/#setoption74) kann verwendet werden, um den internen Pullup zu aktivieren/deaktivieren, wenn ein *einzelner* DS18x20-Sensor verwendet wird (für mehrere Sensoren müssen Sie einen externen Pullup-Widerstand verwenden).

[SetOption126](https://tasmota.github.io/docs/Commands/#setoption126) Aktivieren Sie den arithmetischen Mittelwert über die Teleperiode für die JSON-Temperatur für DS18x20-Sensoren.

[TempRes](https://tasmota.github.io/docs/Commands/#TempRes) Auflösung des Temperatursensors: 0..3 = maximale Anzahl der Nachkommastellen.

[TempOffset](https://tasmota.github.io/docs/Commands/#tempoffset) kann verwendet werden, um einen Offset zur gemessenen Temperatur hinzuzufügen/zu subtrahieren. Diese Einstellung betrifft **alle** Temperatursensoren am Gerät.

#### Mehrere Sensoren

Tasmota unterstützt mehrere DS18x20-Sensoren, die mit einem einzigen ESP8266-Chip mit einem einzigen GPIO verbunden sind (mehrere DS18x20-GPIO werden nicht unterstützt). Das Standardmaximum ist auf 8 ([Fahrercode](https://github.com/arendst/Tasmota/blob/development/tasmota/xsns_05_ds18x20.ino#L42)) eingestellt. Es ist möglich, diese Nummer zu überschreiben, user\_config\_override.h indem eine Zeile mit hinzugefügt wird #define DS18X20\_MAX\_SENSORS <new-value> (nur ESP8266). Allerdings sollte man folgendes berücksichtigen:

- Die Anzeige auf der Konsole ist begrenzt und das SENSOR-Protokoll wird oberhalb von 11 DS18x20 abgeschnitten.
- Die MQTT-Pufferlänge ist begrenzt und die SENSOR-Nachricht wird über 18 DS18x20 abgeschnitten.
- Noch weniger, wenn andere Sensoren an das ESP-Gerät angeschlossen und in der SENSOR-Nachricht vorhanden sind.
- 1-Wire wurde als Board-Bus entwickelt, nicht um lange Strecken durch ein ganzes Haus zu führen. Verwenden Sie mindestens ein abgeschirmtes Kabel.

#### **2** Notiz

Wenn Sie den Wert über den Standardwert erhöhen, sind Sie auf sich allein gestellt. Es wird keine Unterstützung geleistet.

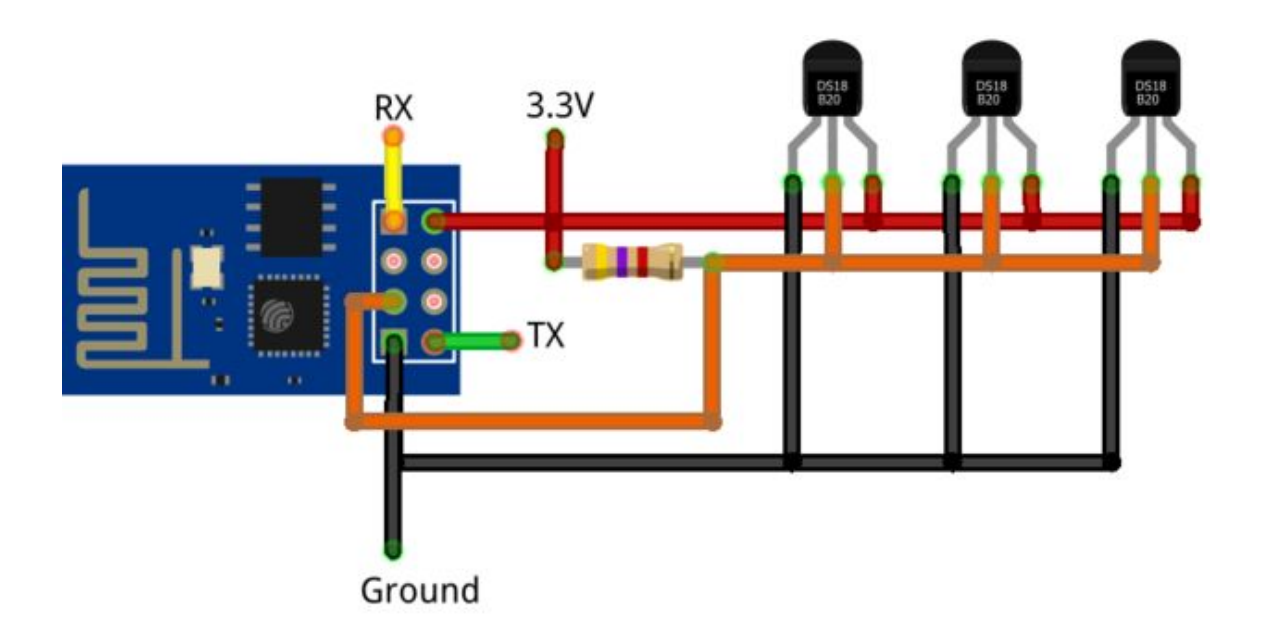

Jeder Sensor erhält eine eindeutige ID, die in der WebUI- und MQTT-Telemetrie verwendet wird.

```
{"Time":"2021-01-02T09:09:44","DS18B20-1":
{"Id":"00000566CC39","Temperature":13.3},"DS18B20-2":
```

```
{"Id":"0000059352D4","Temperature":1.2},"DS18B20-3":
{"Id":"000005937C90","Temperature":22.5},"TempUnit":"C"}
```
Kompilierungsoptionen

Es gibt einige Kompilieroptionen ( [Treibercode](https://github.com/arendst/Tasmota/blob/development/tasmota/xsns_05_ds18x20.ino#L28) ):

USE\_DS18x20\_RECONFIGURE : Wenn der Sensor verloren geht, versuchen Sie es erneut oder konfigurieren Sie ihn neu DS18x20\_USE\_ID\_AS\_NAME . : Verwenden Sie die letzten 3 Bytes für die Benennung der Sensoren

### Sensorversionen

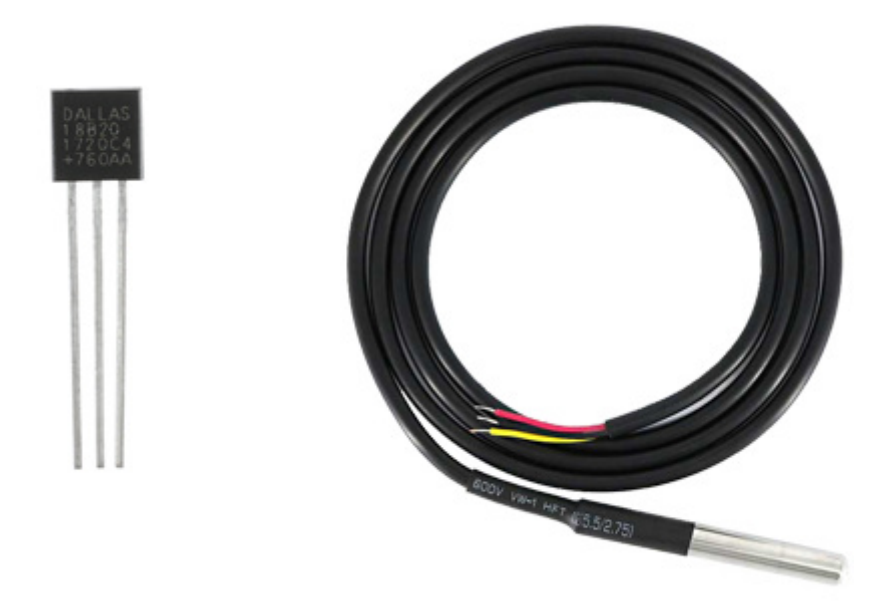

Pinbelegung bei Betrachtung der flachen Seite des TO-92-Gehäusesensors: GND, Signal, VDD. Pinbelegung des kabelgebundenen Sensors: schwarz: GND; gelb oder weiß: Signal, rot: VDD

THR316D/THR320D Verdrahtungshinweise

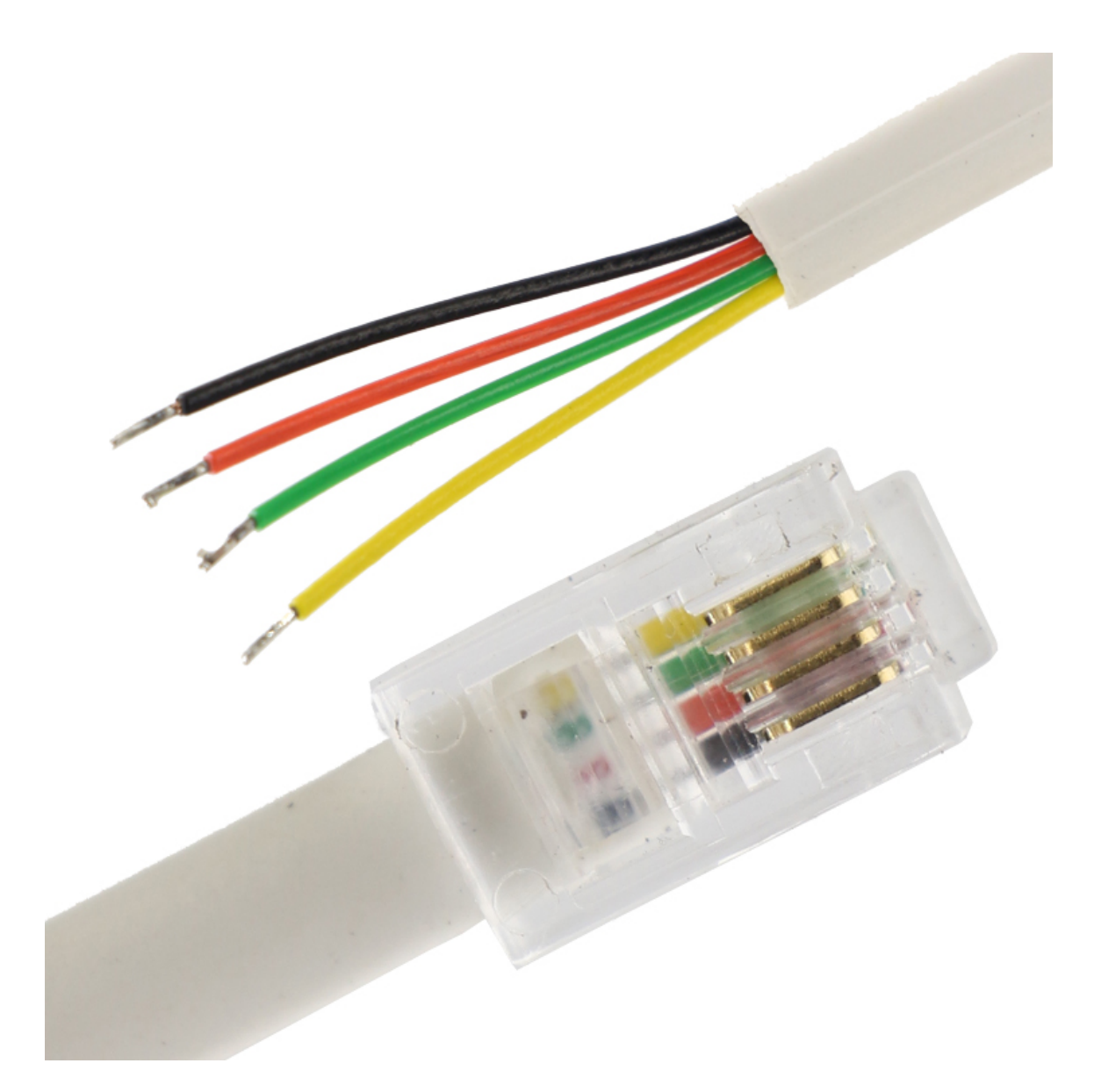

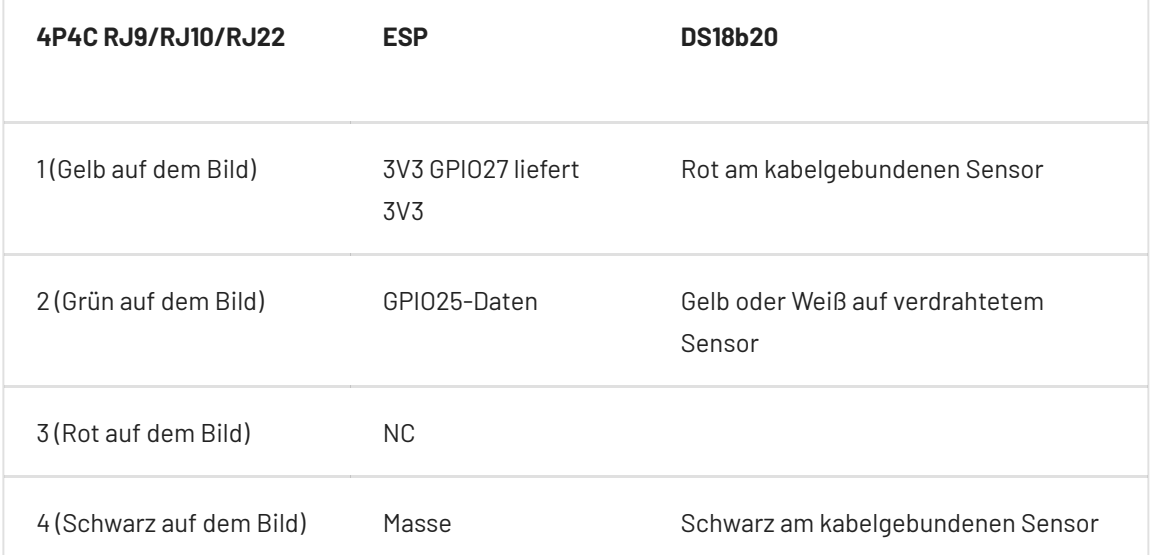

Sie müssen keinen Pull-up-Widerstand hinzufügen (Der THR316D/THR320D hat ihn eingebaut.)

## ESP-01 Verdrahtungshinweise

#### **Achtung** 4

BEWARE OF MANY VISUALLY SIMILAR BOARDS TO THIS RELAY BOARD but different schematics

Some modules have culprits: \* "CH\_PD" is not set to HI (3.3V) as actually required. Usually this is done with a 10K resistor or directly to 3.3V, I have connected directly to the 3.3V \* A resistor (R2 10k) which is connected between the terminal GPIO0 to ground. This ensures that the GPIO0 is always pulled to ground, which actually places the ESP-01 in program mode (flashing). **To make the module working it is necessary to remove (solder out).**

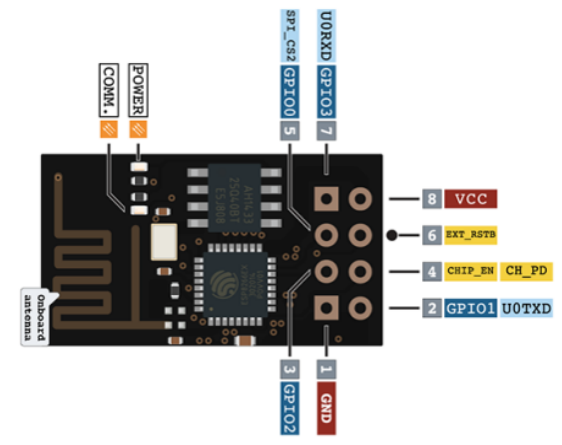

Connect DS18B20 to the GPIO2 (see diagram

below - **soldering not necessary**, it is possible to put the wires and the resistor directly in to the female part of the connector together with ESP 01S module pins)

Richten Sie nach dem Flashen Tasmota ein (siehe Bilder unten): \* "Generic module" \* GPIO0 als Relay 1 \* GPIO2 als DS18x20

### Regelauslöser

Die folgenden Trigger-Ereignisse werden für die Verwendung in [Rules](https://tasmota.github.io/docs/Rules/) unterstützt:

Einzelsensor angeschlossen:

ON DS1820#Temperature DO <command> ENDON

Mehrere Sensoren angeschlossen:

ON DS1820\_1#Temperature DO <command> ENDON ON DS1820\_2#Temperature DO <command> ENDON ON DS1820\_3#Temperature DO <command> ENDON ON DS1820\_..#Temperature DO <command> ENDON

Beispiel:

ON DS1820\_1#Temperature!=%Var1% DO backlog publish espTempertature/sensor/DS1820\_1/data %value%; Var1 %value% ENDON